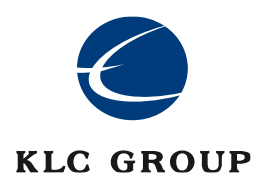

# **KLC Group LLC**

# **CipherDriveOne Kryptr 1.1.0**

# **Common Criteria Guide**

**Version 1.1**

**April 2024**

**Document prepared by**

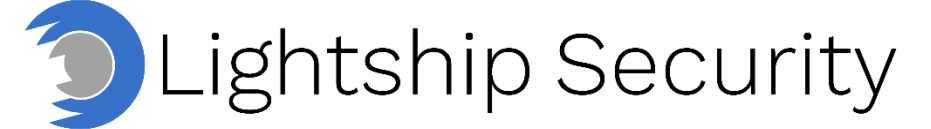

[www.lightshipsec.com](https://www.lightshipsec.com/)

# **Document History**

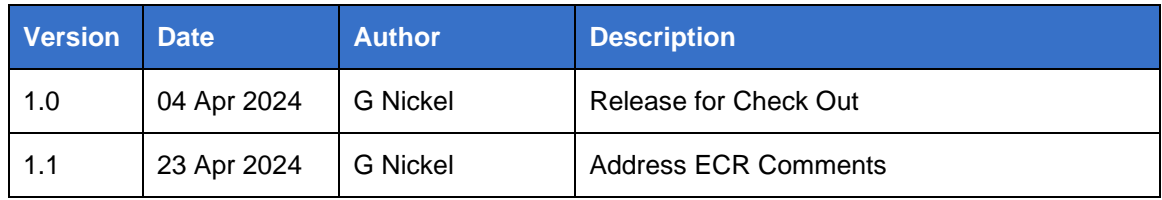

## **Table of Contents**

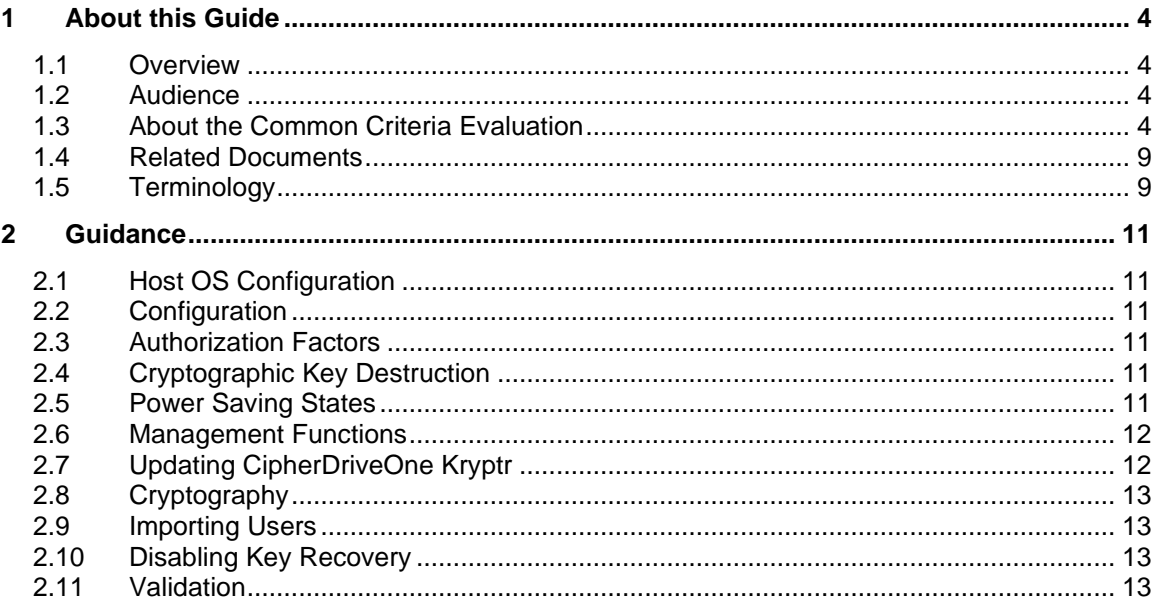

## **List of Tables**

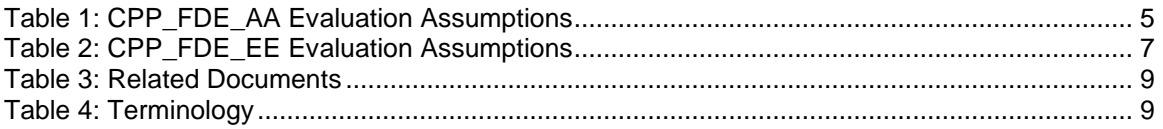

# <span id="page-3-0"></span>**1 About this Guide**

## <span id="page-3-1"></span>**1.1 Overview**

1 This guide provides supplemental instructions and related information to achieve the Common Criteria evaluated configuration of CipherDriveOne Kryptr 1.1.0

#### <span id="page-3-2"></span>**1.2 Audience**

2 This guide is intended for system administrators and the various stakeholders involved in the Common Criteria evaluation. It is assumed that readers will use this guide in conjunction with the related documents listed in [Table 3.](#page-8-2)

## <span id="page-3-3"></span>**1.3 About the Common Criteria Evaluation**

3 The Common Criteria for Information Technology Security Evaluation (ISO/IEC 15408) is an international standard for security certification of IT products and systems. More information is available at<https://www.commoncriteriaportal.org/>

#### **1.3.1 Conformance Claims**

#### **1.3.1.1 Common Criteria Conformance**

- 4 The Target of Evaluation subject to this evaluation complies with the following:
	- a) CC Version 3.1 Revision 5
	- b) CC Part 2 Extended
	- c) CC Part 3 Conformant

#### **1.3.1.2 Protection Profile Conformance**

- 5 This Common Criteria evaluation was performed against the requirements of the following Protection Profiles (available at [https://www.niap-ccevs.org/Profile/PP.cfm\)](https://www.niap-ccevs.org/Profile/PP.cfm):
	- a) collaborative Protection Profile for Full Drive Encryption Authorization Acquisition, v2.0 + Errata 20190201 (referenced within as CPP\_FDE\_AA)
	- b) collaborative Protection Profile for Full Drive Encryption Encryption Engine, v2.0 + Errata 20190201 (referenced within as CPP\_FDE\_EE)
	- c) NIAP Technical Decisions per Table 2 in [ST].

#### **1.3.2 Evaluated Software**

- 6 The Target of Evaluation (TOE) is the KLC CipherDriveOne Kryptr 1.1.0, build 17 software.
- 7 The TOE is downloaded from a password protected web portal subsequent to purchase.
- 8 Users may verify that they have the correct version of the TOE by referencing the name and version displayed at the Pre-Boot Authentication Login screen.

#### **1.3.3 Non-TOE Components**

9 The TOE operates with the following components in the environment:

- a) **Protected OS.** The TOE supports protection of the following Linux Operating Systems and Windows Operating Systems:
	- i) Red Hat Enterprise Linux 8
	- ii) Red Hat Enterprise Linux 9
	- iii) Microsoft Windows 10
	- iv) Microsoft Windows 11

CC Testing was performed using the following operating systems:

- Red Hat Enterprise Linux 9
- Microsoft Windows 11
- b) **Computer Hardware.** 64-bit Intel-based UEFI booted systems that supports Intel Secure Key Technology. CC testing was performed using the following CPUs:
	- i) Intel Core i7-1265U (Alder Lake)
- c) **Smartcard and reader.** When dual factor authentication is used, Federal Information Processing Standard (FIPS) 201 Personal Identity Verification Common Access Card (PIV-CAC) compliant smartcards and readers are required.

#### **1.3.4 Evaluated Functions**

10 The following functions have been evaluated under Common Criteria:

- a) **Data Protection.** The TOE performs full drive encryption to protect data from unauthorized disclosure.
- b) **Secure Key Material.** The TOE ensures key material used for storage encryption is properly generated and protected from disclosure. It also implements cryptographic key and key material destruction during transitioning to a Compliant power saving state, or when all keys and key material are no longer needed.
- c) **Secure Management.** The TOE enables management of its security functions.
- d) **Trusted Update.** The TOE ensures the authenticity and integrity of software updates through digital signatures using RSA 3072 with SHA-384.
- e) **Cryptographic Operations.** The cryptographic operations performed by the TOE have been validated for correct implementation and are described in [ST] Table 12.
- 11 **NOTE:** No claims are made regarding any other security functionality.

#### **1.3.5 Evaluation Assumptions**

12 The following assumptions are defined by the CPP\_FDE\_AA and CPP\_FDE\_EE protection profiles. The guidance shown in the table below should be followed to uphold these assumptions in the operational environment.

#### **Table 1: CPP\_FDE\_AA Evaluation Assumptions**

<span id="page-4-0"></span>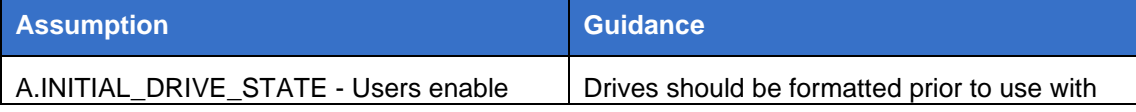

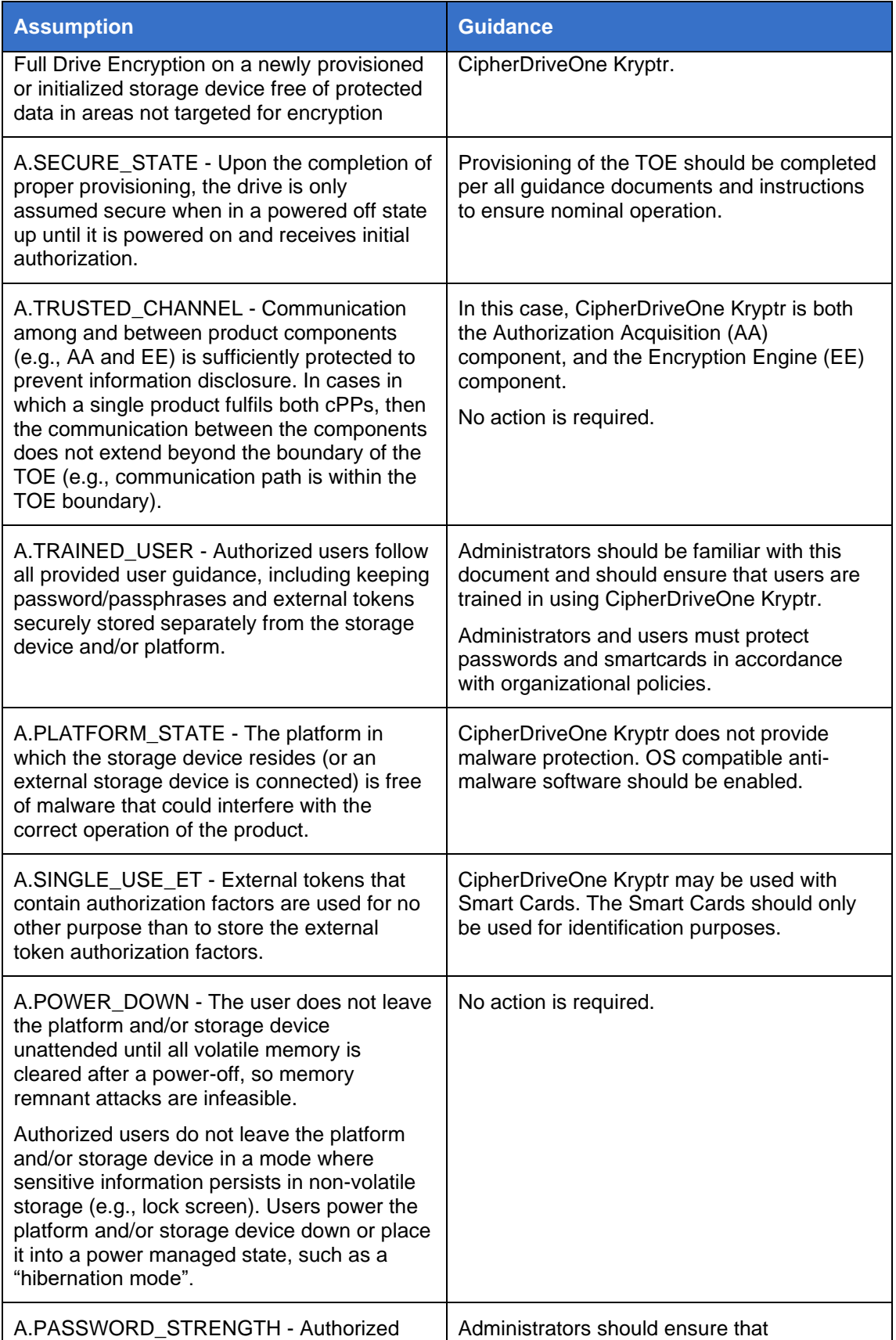

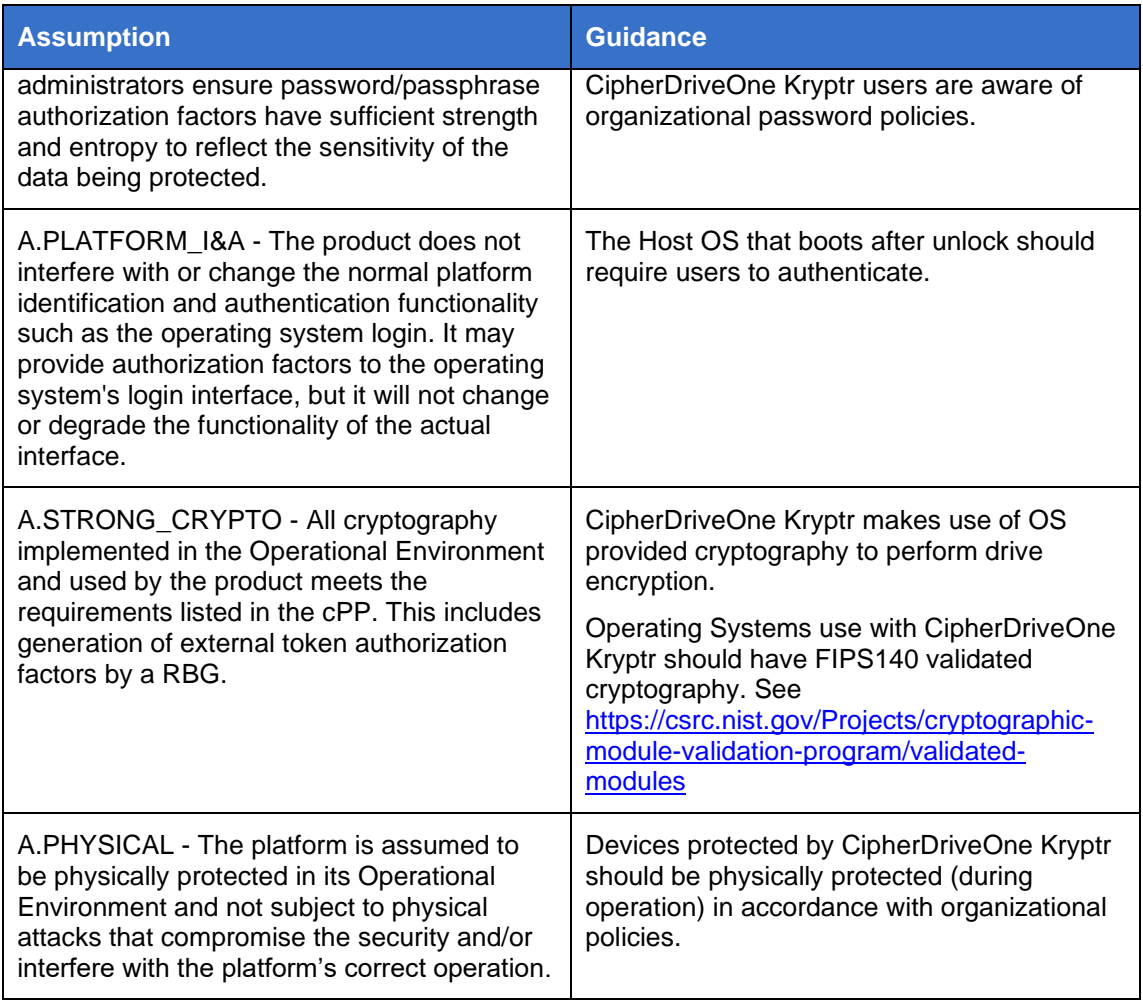

#### **Table 2: CPP\_FDE\_EE Evaluation Assumptions**

<span id="page-6-0"></span>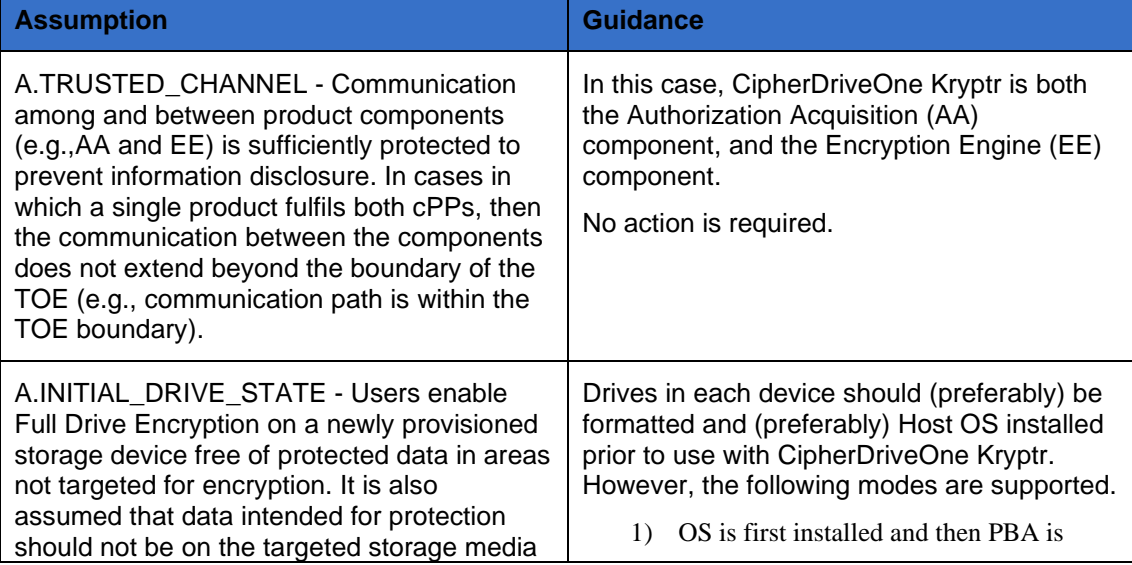

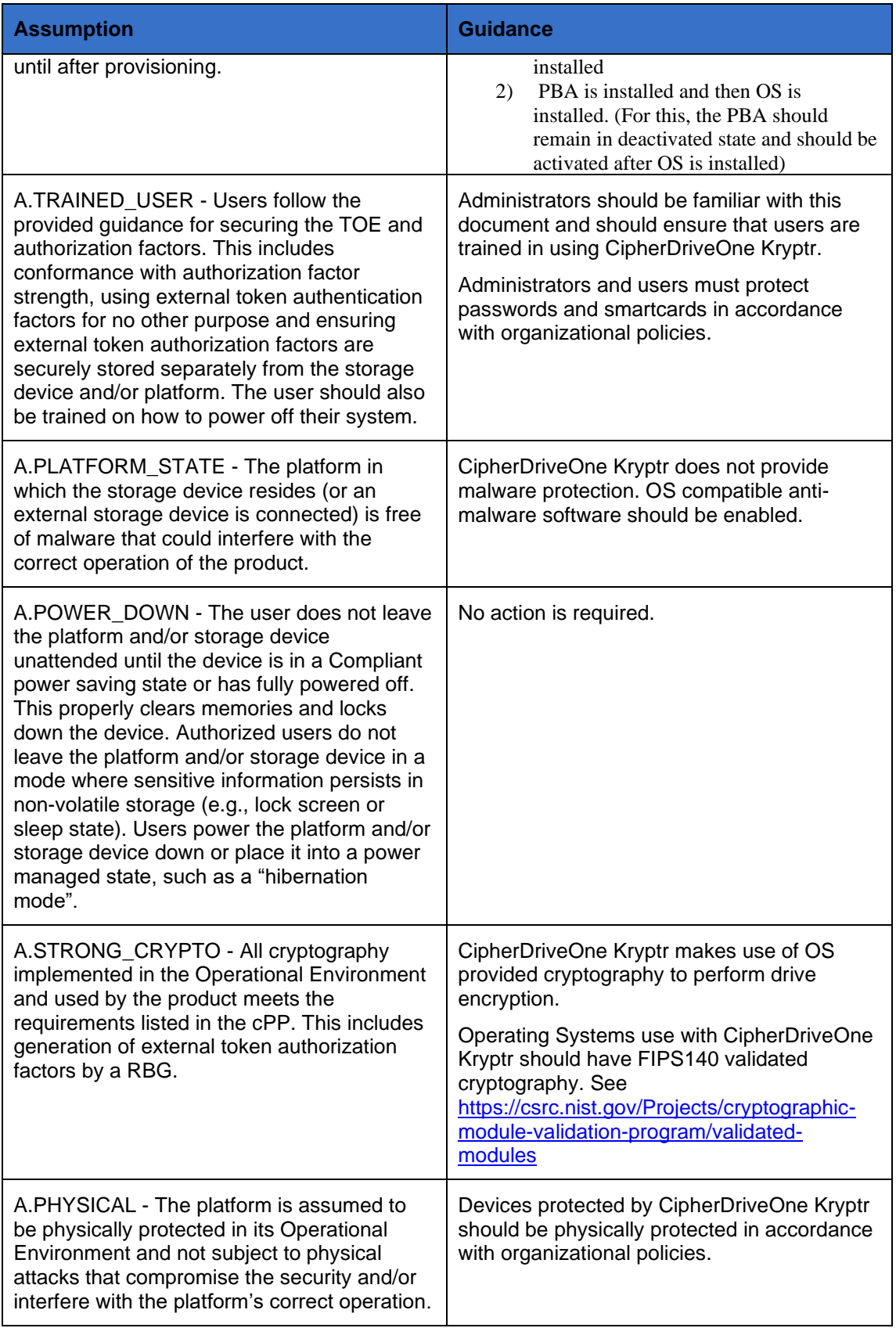

## <span id="page-8-0"></span>**1.4 Related Documents**

13 This guide supplements the below documents which are available from KLC's web portal.

<span id="page-8-2"></span>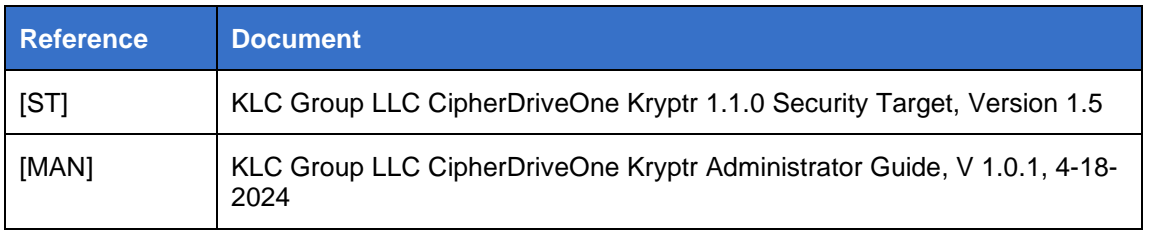

#### **Table 3: Related Documents**

14 **NOTE:** The information in this guide supersedes related information in other documentation.

## <span id="page-8-1"></span>**1.5 Terminology**

15 [Table 4](#page-8-3) below defines terms and acronyms used within this document that are not commonly known.

<span id="page-8-3"></span>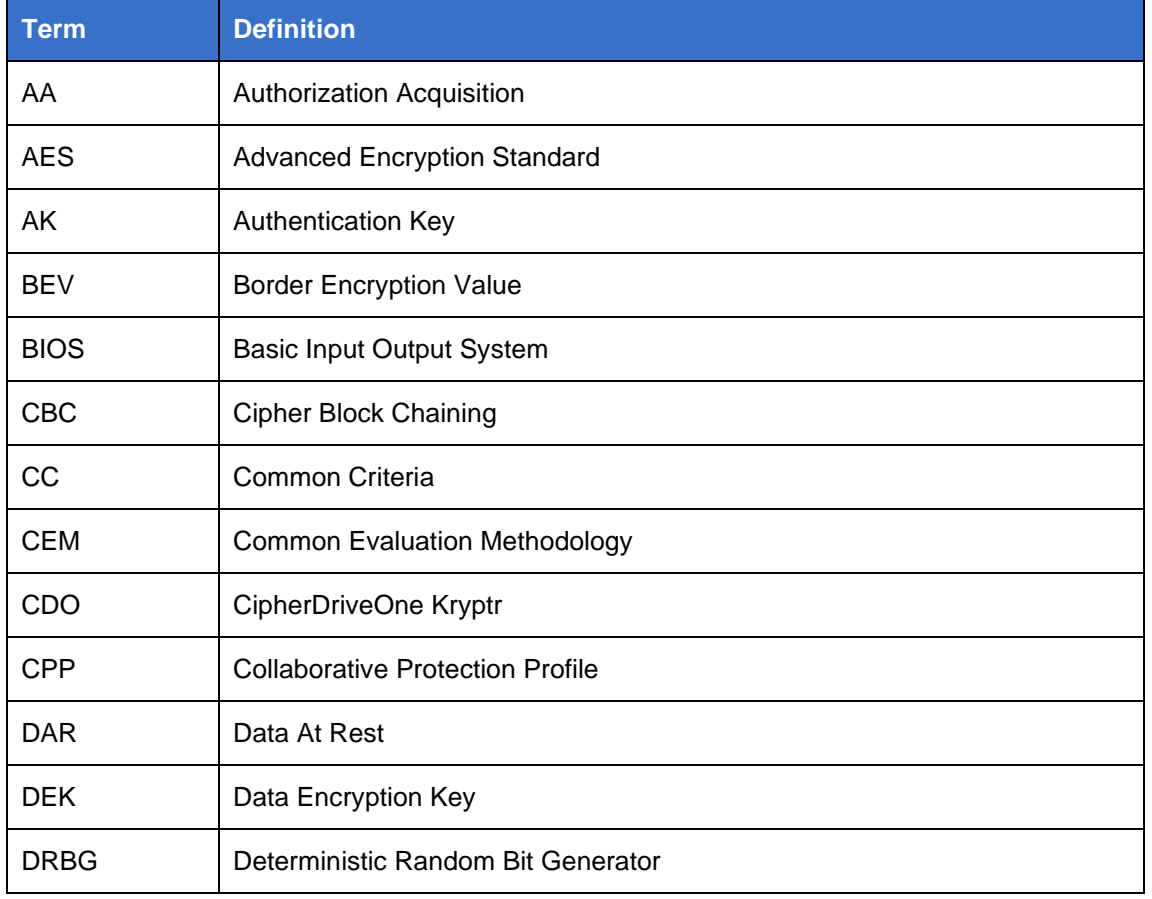

#### **Table 4: Terminology**

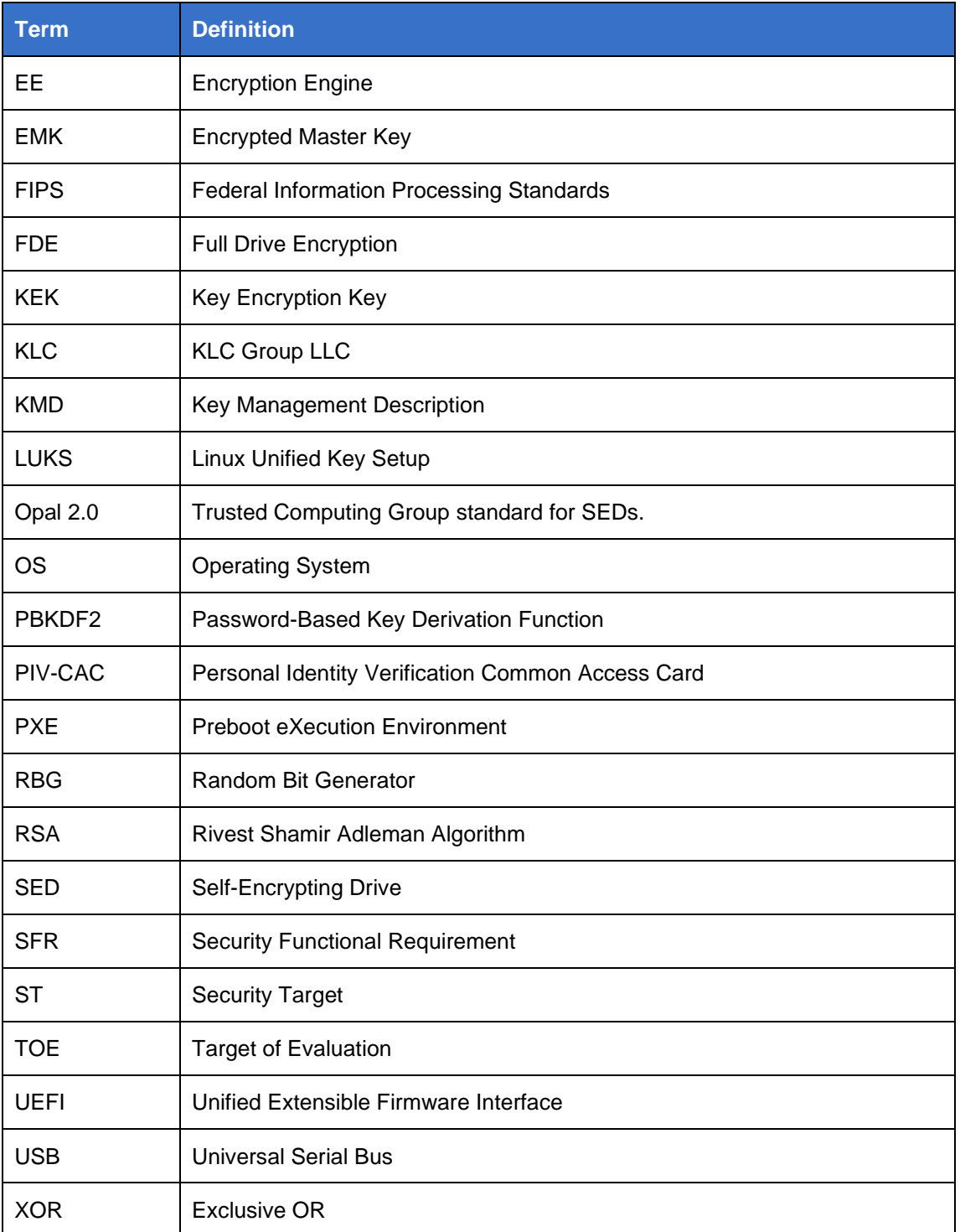

# <span id="page-10-0"></span>**2 Guidance**

## <span id="page-10-1"></span>**2.1 Host OS Configuration**

- 16 The 'Sleep' power state should be disabled in the Host OS that boots after drive unlock. The compliant power states supported by CipherDriveOne Kryptr are described in section [2.5](#page-10-5) below.
- 17 The following security practices are recommended after installation:
	- a) Configure a BIOS admin password
	- b) Disable boot from portable media (e.g., USB)
	- c) Disable warm boot options such as Fast Startup

## <span id="page-10-2"></span>**2.2 Configuration**

18 Follow the instructions in [MAN] section '*Installation of CDO Kryptr'* to install and configure the TOE in accordance with the operating environment.

### <span id="page-10-3"></span>**2.3 Authorization Factors**

- 19 CipherDriveOne Kryptr supports the following authorization factors:
	- a) **Passwords.** Users authenticate via username and password. See [MAN] *Add a Password User.* **Note:** For the installer command line, special characters (e.g. the \$ sign) can be entered in the password section (of the command line) by enclosing the password in single quotes. For example: sh install-fde.sh -d /dev/sda -p 'My\$passwd'.
	- b) **Multi-Factor.** Users authenticate via username, password, and smart card**.** Smart Cards must be FIPS201 PIV-CAC compliant. See [MAN] "*Multifactor Authentication (MFA)"* and *"Add a MFA (Multifactor Authentication) User"* for more information.

## <span id="page-10-4"></span>**2.4 Cryptographic Key Destruction**

- 20 CipherDriveOne Kryptr handles the destruction of cryptographic keys and key material when they are no longer required. There are no situations where key destruction would be delayed or prevented.
- 21 Transitioning to a compliant power saving state also triggers the destruction of any keys or key material stored in plaintext. When a user initiates a request to enter a power saving state, the TOE will also instruct the protected OS to destroy all cryptographic keys and key material from volatile memory. See section [2.5](#page-10-5) for more information on supported power saving states.

## <span id="page-10-5"></span>**2.5 Power Saving States**

- 22 CipherDriveOne Kryptr supports the following compliant power saving states:
	- a) **S4 - Nonvolatile Sleep.** In this state, the system appears to be off and consumes lowest power. While transitioning to this state from higher power, it may save the contents of the volatile memory to a file. When the system restarts, it will load the contents of the file for a quick boot only after CDO is

invoked for authentication/authorization. The S4 power saving state is only supported on Windows platforms. Red Hat systems do not support the S4 power saving state.

- b) **G2(S5) – Soft Off.** In this state, the system appears to be off and involves a complete shutdown of the system and following boot process at which point the CipherDriveOne Kryptr PBA will be invoked for authentication and authorization.
- c) **G3 – Mechanical Off.** In this state, the system is completely off and it does not consume any power. The system returns to the working state only after a complete reboot of the system at which point CipherDriveOne Kryptr PBA will be invoked for authentication and authorization.
- 23 An unexpected power loss would result in the G3 power state. When resuming from the above power saving states, users are required to re-authenticate using the same authorization factors as per normal operation.
- 24 Users interact with the Host OS or hardware platform to enter the above power saving states. The TOE will enter a compliant power saving state immediately and without delay as prompted by the protected OS after a user-initiated request. While this process is expected to complete within several seconds, it is largely dependent on the host OS.
- 25 Refer to the Host OS guidance for instructions on entering the above power states.

#### <span id="page-11-0"></span>**2.6 Management Functions**

- 26 CipherDriveOne Kryptr provides the following management functions as relevant to the Common Criteria Protection Profile:
	- a) **Request change of DEK.** See [MAN] '*Change DEK'*.
	- b) **Request cryptographic erase of DEK.** See [MAN] '*Erase Disk'.* **Note:** The steps outlined in [MAN] '*Erase Disk'* also apply to performing erase of DEK.
	- c) **User change of authorization factors.** See [MAN] '*Update Password User'* and '*Update Smartcard User'*.
	- d) **Initiate firmware/software updates.** See [MAN] '*CDO Kryptr Upgrade'.*
	- e) **Configure authorization factors.** 
		- i) For password authentication, see [MAN] '*Add a Password User'*
		- ii) For MFA authentication, see [MAN] '*Add a MFA User'*

## <span id="page-11-1"></span>**2.7 Updating CipherDriveOne Kryptr**

- 27 Software update files must be manually downloaded from the KLC web portal and then copied to a USB drive. The CDO UI is then used to trigger the update from USB.
- 28 Detailed update instructions are provided at [MAN] '*CDO Kryptr Upgrade'*.
- 29 Software updates are digitally signed and CipherDriveOne Kryptr automatically verifies the signature prior to installing an update. If signature verification fails the update is aborted and an error message is displayed "PBA Upgrade has failed".
- 30 On Windows based systems, drivers are signed by Microsoft. On update of these drivers, the Windows platform will verify signatures automatically during each boot

cycle. On Red Hat based systems, integrity checks of the rpm package signature can be performed using the following command:

rpm --checksig -v <rpm\_pkg>

31 Additional information on updating systems via CLI can be found in [MAN] section *'CDO Kryptr Upgrade via CLI'.*

## <span id="page-12-0"></span>**2.8 Cryptography**

- 32 CipherDriveOne Kryptr supports both 256-bit and 128-bit DEKs and BEVs. The product license determines the supported length of DEK. See [MAN] sections '*CDO Kryptr License'* and '*Generate License Request and Import/Upgrade License'.* Additional information on license request files can be found in [MAN] section *'Generate a License Request File'*.
- 33 No other configuration of cryptographic parameters is possible/required.

#### **2.8.1 Change Authentication Key**

34 CDO generates and manages the Authentication Keys (AKs) used to unlock a drive. If an AK is suspected to have been compromised, a Security Officer can refresh the AKs of all users. See [MAN] section '*Change AK'.*

#### <span id="page-12-1"></span>**2.9 Importing Users**

35 For systems that are not network connected (air-gapped), [MAN] *Import Users* provides instructions for importing a JSON formatted text file (users list/database file) from a USB thumb drive, CD/DVD or external hard drive. **Note:** /mnt is the starting directory for the removable storage containing the users list/database file.

## <span id="page-12-2"></span>**2.10 Disabling Key Recovery**

- 36 Key recovery functionality (export configuration or backup database) can be disabled at install time (using '-n noexport' as one of the command-line parameters) or (if installed) recovery can be administratively disabled at runtime (by unchecking the 'Recovery' configuration item in the Settings Console as the Security Officer).
- 37 Further details are provided in [MAN] section '*Installation of CDO Kryptr'* subsection *'CDO Kryptr Install Optional Parameters'* subsection '*Install CDO Kryptr with exported configuration file'.*

#### <span id="page-12-3"></span>**2.11 Validation**

- 38 CipherDriveOne Kryptr requires a successful validation of the BEV prior to decryption of the drive and allowing access to TSF data after booting or exiting a compliant power saving state.
- 39 Administrators can configure the threshold of consecutive failed authentication attempts, resulting in validation failure. If this threshold is met, the system will stop responding and require a power cycle or reboot of the system to reset the counter.
- 40 The failure threshold can be configured to between 1 and 20 attempts by either 'Administrator' or 'Security Officer' roles in the '*Settings > Configuration > Security'* menu of the administration console. See [MAN] section *'Settings Configuration for Administrator and Security Officer Users'*.